## **Echolink via iPhone**

[Versionsgeschichte interaktiv durchsuchen](https://wiki.oevsv.at) [VisuellWikitext](https://wiki.oevsv.at)

# **[lltext anzeigen](https://wiki.oevsv.at/w/index.php?title=Echolink_via_iPhone&action=edit&oldid=8032))** [OE1CWJ](https://wiki.oevsv.at/wiki/Benutzer:OE1CWJ) [\(Diskussion](https://wiki.oevsv.at/wiki/Benutzer_Diskussion:OE1CWJ) | [Beiträge](https://wiki.oevsv.at/wiki/Spezial:Beitr%C3%A4ge/OE1CWJ))

(→EchoLink mit dem iPhone) [← Zum vorherigen Versionsunterschied](https://wiki.oevsv.at/w/index.php?title=Echolink_via_iPhone&diff=prev&oldid=8032)

#### **[Version vom 5. Mai 2011, 15:14 Uhr](https://wiki.oevsv.at/w/index.php?title=Echolink_via_iPhone&oldid=8032) [\(Que](https://wiki.oevsv.at/w/index.php?title=Echolink_via_iPhone&action=edit&oldid=8032) [Version vom 29. Januar 2012, 19:18 Uhr](https://wiki.oevsv.at/w/index.php?title=Echolink_via_iPhone&oldid=8440) ( [Quelltext anzeigen\)](https://wiki.oevsv.at/w/index.php?title=Echolink_via_iPhone&action=edit&oldid=8440)**

[OE1CWJ](https://wiki.oevsv.at/wiki/Benutzer:OE1CWJ) ([Diskussion](https://wiki.oevsv.at/wiki/Benutzer_Diskussion:OE1CWJ) | [Beiträge\)](https://wiki.oevsv.at/wiki/Spezial:Beitr%C3%A4ge/OE1CWJ) (→EchoLink mit dem iPhone) [Zum nächsten Versionsunterschied →](https://wiki.oevsv.at/w/index.php?title=Echolink_via_iPhone&diff=next&oldid=8440)

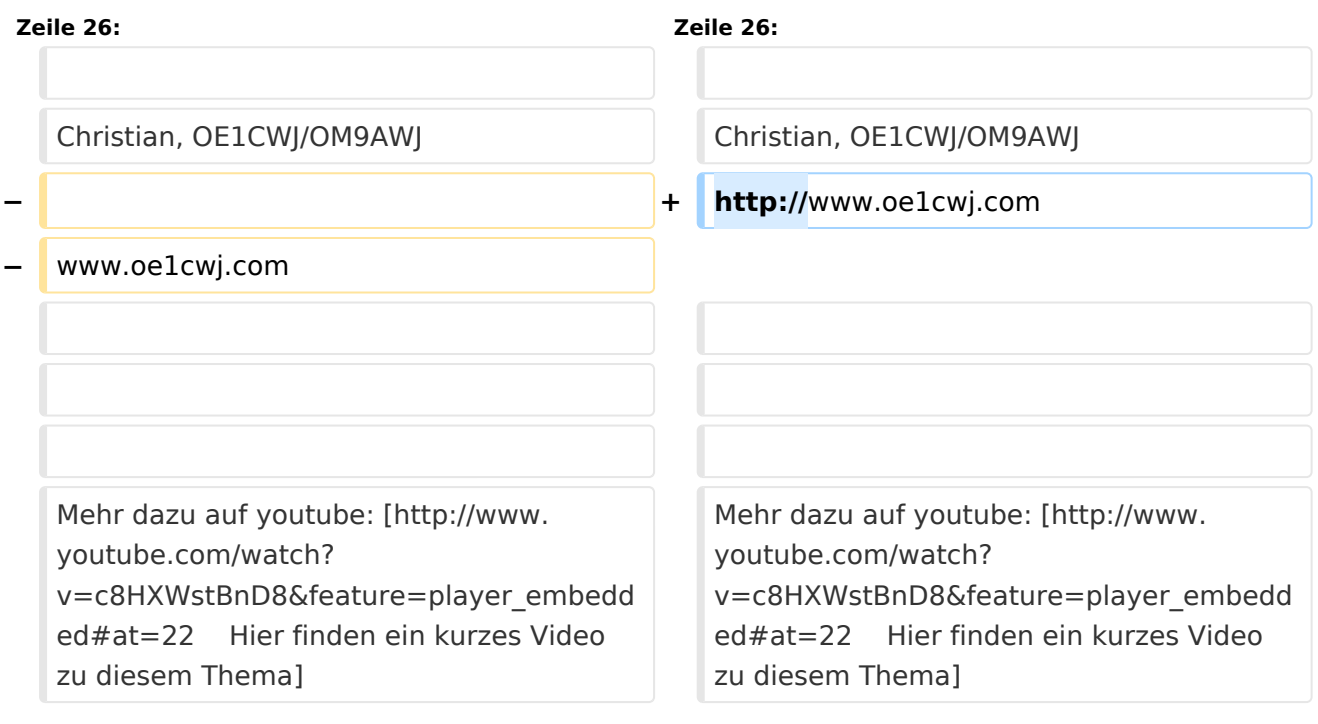

## Version vom 29. Januar 2012, 19:18 Uhr

### EchoLink mit dem iPhone

Für das iPhone, dem von Apple entwickelten Smartphone, gibt es zwischenzeitlich schon mehr als 100.000 Programme, sogenannte Apps, welche über die Software iTunes heruntergeladen und im Gerät installiert werden können.

Eine seit Anfang Februar 2010 erhältliche Applikation ermöglicht nun auch die komfortable Nutzung von EchoLink auf diesem faszinierenden Gerät – sowohl über WLAN oder, falls vorhanden, mittels 3G bzw. EDGE Datennetz.

Gelegentlich vernehmbare, kritische Stimmen zum Thema EchoLink im Amateurfunk werden durch diese mobile Internet Anwendung gewiss nicht leiser, dieser Artikel will sich aber auch nicht mit sogenanntem rag chew befassen.

Jeder lizenzierte Funkamateur kann eigentlich im Handumdrehen loslegen: Wie beim "üblichen" EchoLink muss man nur sein Rufzeichen validieren lassen, das funktioniert am einfachsten mittels einer gescannter Lizenzurkunde bei <http://www.echolink.org/validation/>

Nach Erhalt der Benutzerdaten füllt man unter "Settings" seine Stationsangaben aus und lässt das iPhone mittels "Automatic" die nötigen Parameter einstellen. Schon geht es los! Bereits über Internet registrierte User können bei dieser Applikation selbstverständlich ihre Zugangsdaten verwenden.

Beim Start des Programms zeigt der erste Bildschirm eine Auswahl zwischen ECHOTEST (zur eigenen Modulationskontrolle), LOCATIONS (die einzelnen Kontinente), NODE TYPES und vorangegangene QSOs an. Wenn man den gewünschten Echolink Knoten gefunden hat, erfolgt das Herstellen der Verbindung

[Datei:iphone-echolink.jpg](https://wiki.oevsv.at/w/index.php?title=Spezial:Hochladen&wpDestFile=iphone-echolink.jpg) Wien Kahlenberg, OE1XUU am iPhone

eigentlich selbsterklärend. Zum Senden drückt man auf TRANSMIT, was durch ein Bildschirm füllendes Mikrofon angezeigt wird. Nochmaliges Antippen des Touchscreen beendet die Aussendung.

Eine faszinierende neue Spielart im Amateurfunk, auch im Urlaub oder auf Geschäftsreisen bestens geeignet, wenn man kein großes Equipment mitnehmen kann/will. EchoLink fürs iPhone ist kostenlos über Apple´s App Store erhältlich: <http://store.apple.com/at>

Happy EchoLinkin´

Christian, OE1CWJ/OM9AWJ<http://www.oe1cwj.com>

Mehr dazu auf youtube: [Hier finden ein kurzes Video zu diesem Thema](http://www.youtube.com/watch?v=c8HXWstBnD8&feature=player_embedded#at=22)